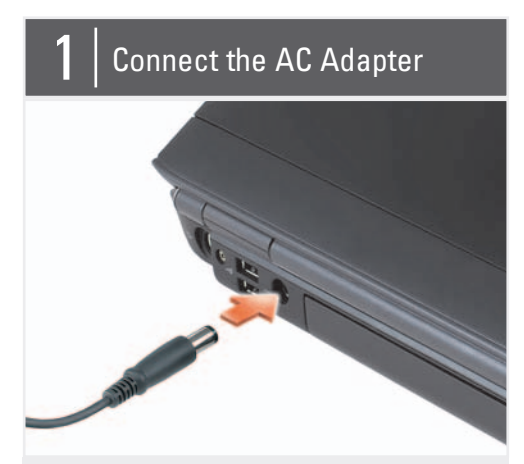

Before you set up and operate your Dell™ computer, see the safety instructions in the Product Information Guide. See your Owner's Manual for a complete list of features.

NOTE: Because the battery may not be fully charged, use the AC adapter to connect your new computer to an electrical outlet the first time you use the computer.

Πριν ετοιμάσετε και λειτουργήσετε τον υπολογιστή Dell™ σας, ανατρέξτε στις οδηγίες ασφαλείας στον Οδηγό πληροφοριών προϊόντος. Δείτε το Εγχειρίδιο κατόχου για μια πλήρη λίστα δυνατοτήτων.

> ΣΗΜΕΙΩΣΗ: Επειδή η μπαταρία μπορεί να μην είναι πλήρως φορτισμένη, χρησιμοποιήστε το μετασχηματιστή AC νια να συνδέσετε τον νέο υπολογιστή σας σε μια ηλεκτρική πρίζα κατά την πρώτη χρήση του υπολογιστή.

## **A** ПРЕДУПРЕЖДЕНИЕ.

Перед установкой и использованием компьютера Dell™ прочтите указания по безопасности, описанные в Информационном руководстве по продуктам. Полный список функций см. в руководстве пользователя. ПРИМЕЧАНИЕ. Так как при

первом использовании нового компьютера аккумулятор может быть не полностью заряжен. используйте адаптер переменного тока для подключения компьютера к электросети.

# Setting Up Your Computer

Пροετοιμασία του υπολογιστή | <mark>Настройка компьютера | התקנת המחשב</mark>

## **A** CAUTION:

## Δ ΠΡΟΣΟΧΗ:

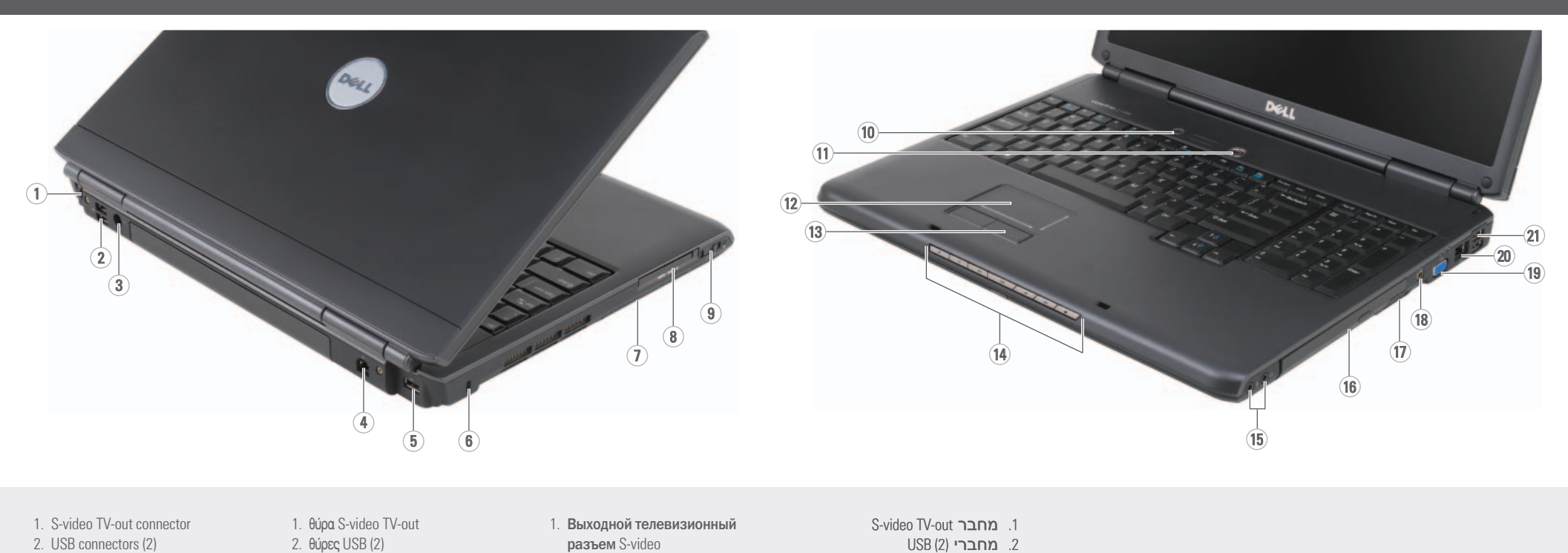

3. AC adapter connector 4. modem connector 5. USB connector 6. security cable slot 7. hard drive 8. ExpressCard slot 9. wireless switch 10. Dell MediaDirect™ button 11. power button 12. touch pad 13. touch pad buttons (2) 14. media control buttons (7) 15. audio connectors (2) 16. optical drive 17. 8-in-1 media card reader 18. IEEE 1394 connector 19. video connector 20. network connector 21. USB connectors (2)

3. θύρα μετασχηματιστή AC 4. θύρα μόντεμ 5.  $\theta$ úpa USB 6. υποδοχή καλωδίου ασφαλείας 7. σκληρός δίσκος 8. υποδοχή ExpressCard 9. ασύρματος διακόπτης 10. κουμπί Dell MediaDirect™ 11. κουμπί λειτουργίας 12. επιφάνεια αφής 13. κουμπιά επιφάνειας αφής (2) 14. κουμπιά ελέγχου μέσων (7) 15. θύρες ήχου (2) 16. μονάδα οπτικού δίσκου 17. συσκευή ανάγνωσης καρτών 8 σε 1 18. θύρα IEEE 1394 19. θύρα βίντεο 20 θύρα δικτύου 21. θύρες USB (2)

Πατήστε το κουμπί λειτουργίας Нажмите кнопку питания לחץ על לחצן ההפעלה חבר את הרשת

About Your Computer | Πληροφορίες για τον υπολογιστή σας | **Ο κοмпьютере** | אודות ה<mark>מחשב</mark>

Συνδέστε το μετασχηματιστή AC Подсоедините адаптер переменного тока חבר את המודם חבר את מתאם זרם החילופין

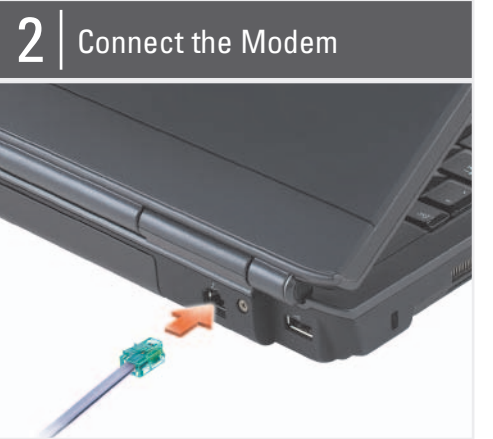

Συνδέστε το μόντεμ Подсоедините модем

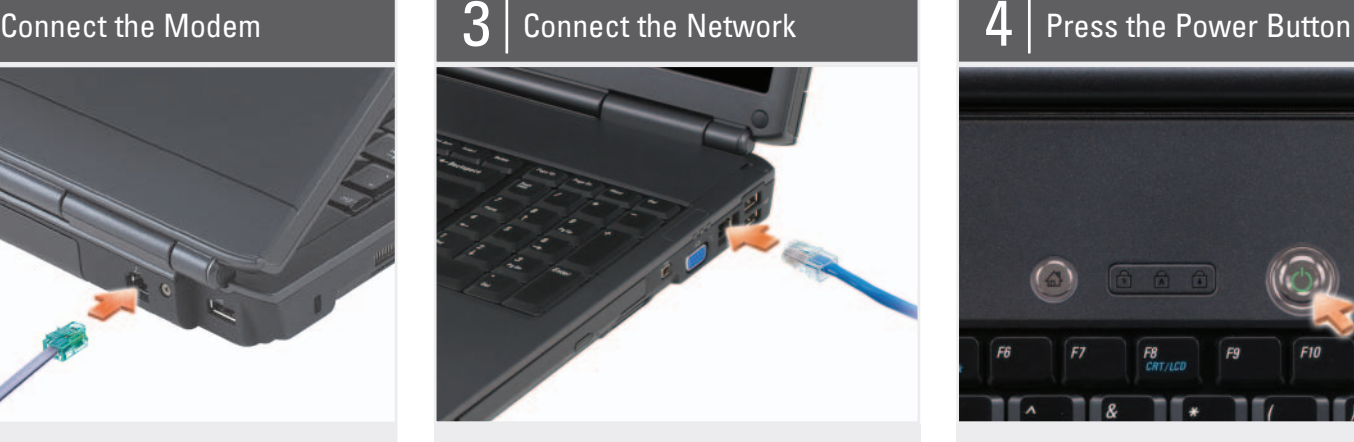

Συνδέστε στο δίκτυο Подключитесь к сети

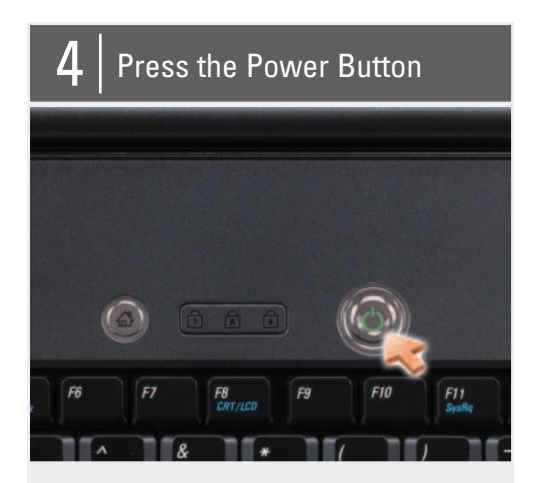

## **התראה:**

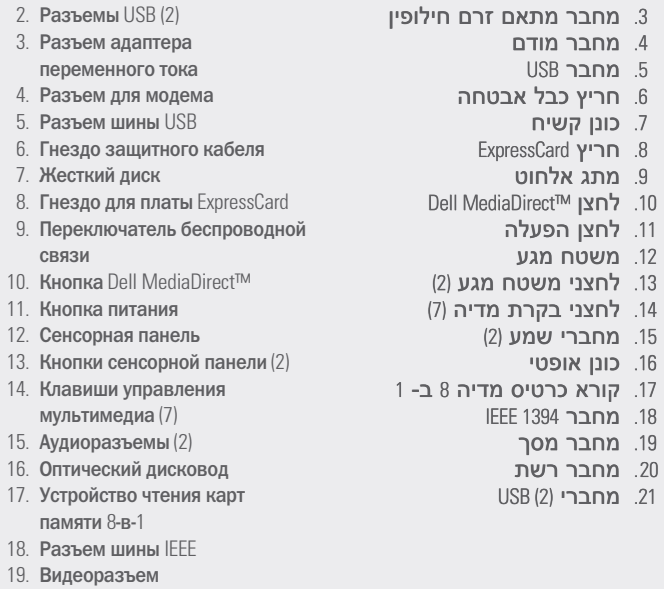

20 Сетевой разъем

16. Оптич

памят

21. Разъемы USB (2)

לפני שתתקין ותפעיל את מחשב TMDell שברשותך, עיין בהוראות הבטיחות המפורטות ב *מדריך מידע המוצר*. לקבלת רשימה מלאה של תכונות, עיין ב *מדריך למשתמש*.

**הערה:** מכיוון שהסוללה עשויה שלא להיות טעונה לגמרי, השתמש במתאם זרם החילופין כדי לחבר את המחשב החדש לשקע חשמל, בשימוש הראשון במחשב.  $\bm{\mathsf{G}}$ הסגנסגןוסס $\bm{\mathsf{G}}$ ם נסט טוסט $\bm{\mathsf{G}}$ וסגר $\bm{\mathsf{G}}$ ספגוסו $\bm{\mathsf{G}}$ ספגוסו $\bm{\mathsf{G}}$ ספגוסו

## Setting Up Your Computer

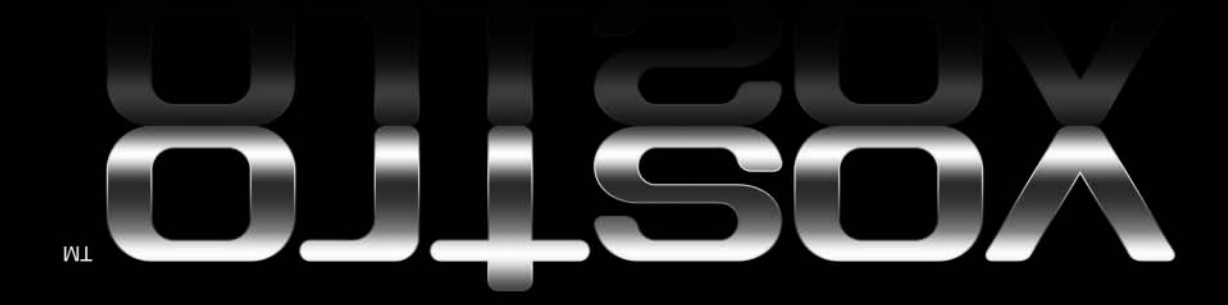

Information in this document is subject to change without notice.

#### © 2007 Dell Inc. All rights reserved.

Reproduction in any manner whatsoever without the written permission of Dell Inc. is strictly forbidden.

Dell, the DELL logo, and Vostro are trademarks of Dell Inc. Dell disclaims proprietary interest in the marks and names of others.

April 2007

Οι πληροφορίες αυτού του εγγράφου<br>μπορεί να αλλάξουν χωρίς<br>προειδοποίηση.

© 2007 Dell Inc. Με επιφύλαξη παντός δικαιώματος.

Aπαγορεύεται αυστηρά η αναπαραγωγή με<br>οποιοδήποτε τρόπο χωρίς τη γραπτή άδεια<br>της Dell Inc.

H ονομασία Dell, το λογότυπο DELL και το<br>Vostro έιναι εμπορικά σήματα της Dell Inc. H<br>Dell παραιτείται από κάθε δικαίωμα σε<br>εμπορικά σήματα και εμπορικές ονομασίες<br>τρίτων.

#### Απρίλιος 2007

Информация, включенная в состав<br>данного документа, может быть èçìåíåíà áåç óâåäîìëåíèÿ.

See your Owner's Manual for more information about using your computer. vou do not have a p

Εύρεση απαντήσεων Ανατρέξτε στο Εγχειρίδιο κατόχου για περισσότερες πληροφορίες σχετικά με τη χρήση του υπολογιστή σας.

Aν δεν έχετε ένα έντυπο αντίγραφο του *Εγχειριδίου* κατόχου, κάντε κλικ στο εικονίδιο Documentation and Support (Τεκμηρίωση και υποστήριξη) στην επιφάνεια εργασίας σας ή επισκεφτείτε τη διεύθυνση support.dell.com.

Руководство пользователя.

При отсутствии печатной копии Руководства пользователя шелкните значок Documentation and Support «Документация и поддержка» на рабочем столе или посетите веб-узел

www.dell.com | support.dell.com

## Finding Answers

copy of the Owner's Manual, click the Documentation and Support icon on the desktop or go to

support.dell.com.

support.dell.com.

© 2007 Dell Inc. Boe npasa защищены.

Воспроизведение материалов<br>данного руководства в любой форме<br>без письменного разрешения<br>корпорации Dell Inc. строго<br>запрещено. *Dell,* логотип *DELL и Vostro* являются<br>товарными знаками корпорации<br>Dell Inc. Корпорация Dell<br>отказывается от имущественных<br>интересов в отношении товарных<br>знаков и названий других компаний.

Апрель 2007 г.

מסחריים של Dell Inc. Dell מוותרת<br>על כל עניין קנייני בסימנים ובשמות<br>של אחרים.

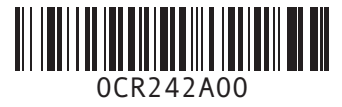

#### Wireless Network (Optional)

- 1. Internet service 2. cable or DSL modem 3. wireless router
- 4. desktop computer with network adapter (optional)
- 5. portable computer with wireless network card

See your computer or router documentation for more information about how to set up and use your wireless network.

## Ασύρματο δίκτυο (προαιρετικό)

- 1. Υπηρεσία Internet 2. Καλωδιακό ή DSL μόντεμ 3. Ασύρματος δρομολογητής
- (router) 4. Επιτραπέζιος υπολογιστής με κάρτα δικτύου
- (προαιρετικά) 5. Φορητός υπολογιστής με
- κάρτα ασύρματου δικτύου

Ανατρέξτε στην τεκμηρίωση του υπολογιστή ή του δρομολογητή σας για περισσότερες πληροφορίες σχετικά με τη ρύθμιση και τη χρήση του ασύρματου δικτύου σας.

#### Беспроводная сеть (дополнительно)

- 1. Услуги Интернета 2. Кабельный модем или модем DSL
- 3. Беспроводной маршрутизатор
- 4. Настольный компьютер с сетевым адаптером (дополнительно)

5. Переносной компьютер с платой беспроводной сети

#### Для получения дополнительной информации о настройке и использовании беспроводной сети см. документацию, прилагаемую к компьютеру или маршрутизатору.

## Поиск ответов

Подробную информацию об использовании компьютера см.

Printed in Ireland Εκτυπώθηκε στην Ιρλανδία Напечатано в Ирландии הודפס באירלנד

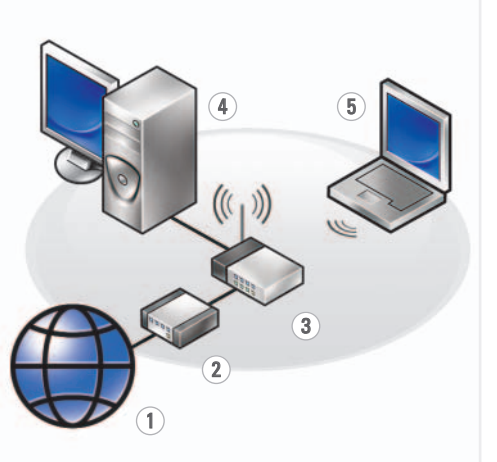

**המידע במסמך זה עשוי להשתנות ללא הודעה.**

## **.Inc Dell 2007 © כל הזכויות שמורות.**

חל איסור מוחלט על העתקה מכל<br>סוג ללא הרשאה בכתב מ- Dell Inc.

*Dell*, הלוגו *DELL* ו- *Vostro* הם סימנים

**אפריל 2007**

DØLL

### **חיפוש תשובות**

לקבלת מידע נוסף אודות שימוש במחשב, עיין ב *מדריך* 

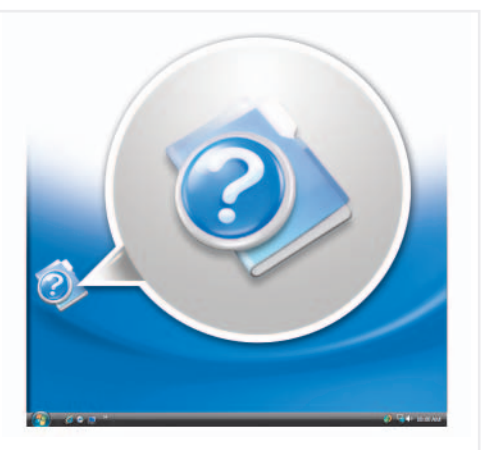

*למשתמש*.

אם אין ברשותך עותק מודפס של *המדריך למשתמש*, לחץ על הסמל **Documentation**  תיעוד (**and Support** ותמיכה) בשולחן העבודה או עבור אל .**support.dell.com**

## **רשת אלחוטית (אופציונלי)**

.1 שירותי אינטרנט .2 מודם כבלים או DSL .3 נתב אלחוטי .4 מחשב שולחני עם מתאם רשת (אופציונלי) .5 מחשב נייד עם כרטיס רשת אלחוטי

לקבלת מידע נוסף אודות הגדרת הרשת האלחוטית והשימוש בה, עיין בתיעוד המחשב או הנתב.